**ФЕДЕРАЛЬНОЕ АГЕНТСТВО ПО ТЕХНИЧЕСКОМУ РЕГУЛИРОВАНИЮ И МЕТРОЛОГИИ**

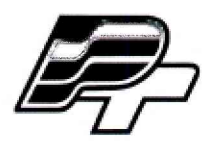

**ФЕДЕРАЛЬНОЕ БЮДЖЕТНОЕ УЧРЕЖДЕНИЕ «ГОСУДАРСТВЕННЫЙ РЕГИОНАЛЬНЫЙ ЦЕНТР СТАНДАРТИЗАЦИИ, МЕТРОЛОГИИ И ИСПЫТАНИЙ В Г. МОСКВЕ » (ФБУ «РОСТЕСТ - МОСКВА»)**

**УТВЕРЖДАЮ Заместитель генерального директора ФБУ** «Ростест - Москва» А.Д. Меньшиков «06» сентября 2017 г.

**Государственная система обеспечения единства измерений**

# **МОДУЛИ СЧЕТНОГО ВВОДА CDT 731-TG**

**Методика поверки**

**РТ-МП-4641-441-2017**

Настоящая методика распространяется на модули счетного ввода CDT 731-TG (далее по тексту — модули), изготовленные Selectron Systems AG, Швейцария, и устанавливает порядок и объём их первичной и периодической поверки.

Интервал между поверками - 1 год.

## 1 Операции поверки

При поверке выполняют операции, перечисленные в таблице 1.

Таблица 1 - Операции, выполняемые при поверке

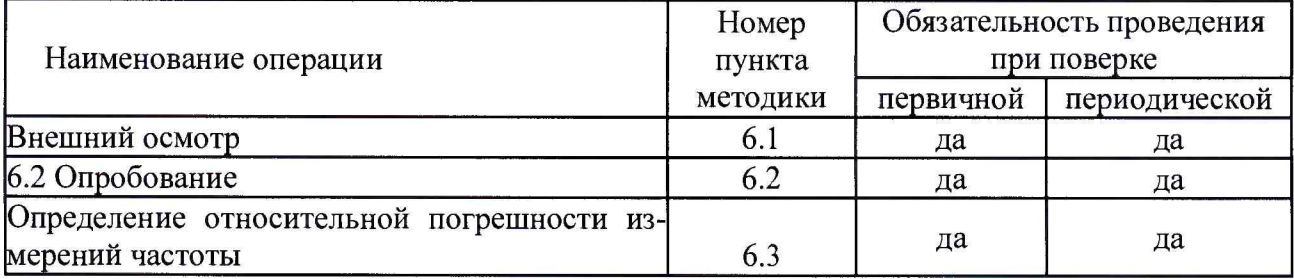

# 2 Средства поверки

2.1 При проведении поверки модулей следует применять средства поверки, приведённые в таблице 2.

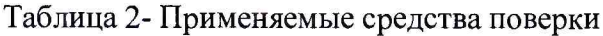

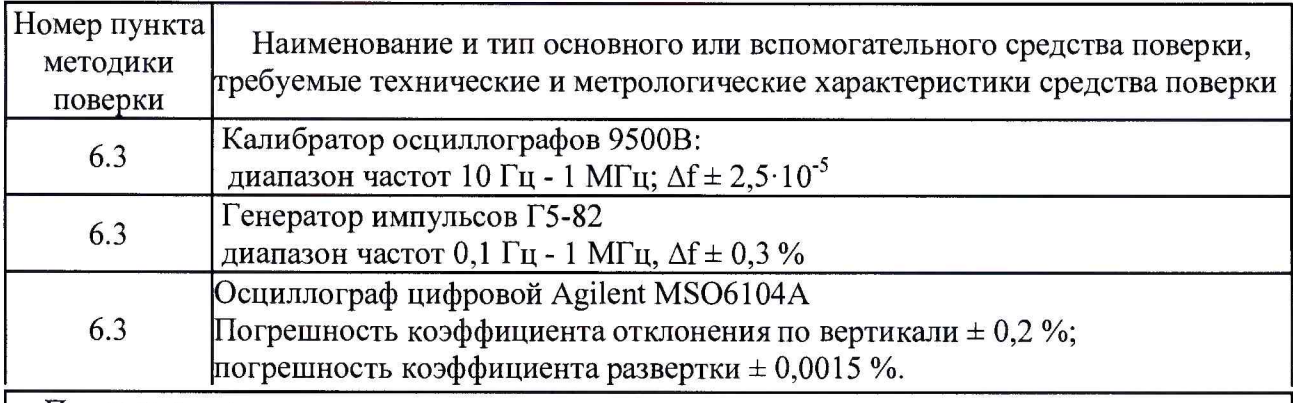

Примечания

1 Применяемые при поверке средства измерений должны быть поверены и иметь действующие свидетельства о поверке.

2 Допускается применение аналогичных средств поверки, обеспечивающих определение метрологических характеристик поверяемого модуля с требуемой точностью.

# 3 Требования безопасности

3.1 При проведении поверки модулей CDT 731-TG необходимо соблюдать «Правила технической эксплуатации электроустановок потребителей», «Правила техники безопасности при эксплуатации электроустановок потребителей» и правила охраны труда.

3.2 К проведению поверки допускаются лица, прошедшие инструктаж по технике безопасности на рабочем месте, освоившие работу с модулями СDT 731-ТG и применяемыми средствами поверки и изучившие настоящую методику.

3.3 На рабочем месте должны быть приняты меры по обеспечению защиты от воздействия статического электричества.

3.4 Для исключения сбоев в работе, измерения необходимо производить при отсутствии резких перепадов напряжения питания сети, вызываемых включением и выключением мощных потребителей электроэнергии и мощных импульсных помех.

#### **4 Условия поверки**

При проведении поверки должны быть соблюдены следующие условия:

- температура окружающего воздуха, °С - относительная влажность воздуха, %  $20 \pm 5$ ;  $65 \pm 15$ ;
- атмосферное давление, кПа (мм рт.ст.) - напряжение питающей сети, В  $100 \pm 4$  (750  $\pm$  30);  $220 \pm 22$ ;
- частота питающей сети, Гц  $50 \pm 0.5$ .

#### **5 Подготовка к поверке**

Подготовку модулей CDT 731-TG и оборудования, перечисленного в таблице 2, проводят в соответствии с требованиями, изложенными в соответствующих эксплуатационных документах.

Убедиться в выполнении условий проведения поверки.

Выдержать средства поверки во включенном состоянии в течение времени, указанного в их руководствах по эксплуатации.

#### **6 Проведение поверки**

6.1 Внешний осмотр

При внешнем осмотре убедиться в:

- комплектности модуля в соответствии с «Руководством по эксплуатации»;
- отсутствии механических повреждений, влияющих на работоспособность модуля;
- чистоте гнезд, разъемов и клемм;
- целостности лакокрасочного покрытия и четкости маркировки;
- отсутствии внутри корпуса незакрепленных предметов.

Результаты внешнего осмотра считать положительными, если модуль удовлетворяет вышеперечисленным требованиям, комплектность полная. Модули, имеющие дефекты, к поверке не допускаются.

#### 6.2 Опробование

Для опробования необходимо загрузить ПО «ТОР 1131» в соответствии с п. 11 «руководства по эксплуатации». После процедуры пакетного обновления «Batch Update» прикладное программное обеспечение для оценки частоты, измеряемой модулем CDT 731-TG, будет загружено в CPU 831-TG. Подключить генератор импульсов Г5-82 к осциллографу MS06104A. На генераторе импульсов сформировать сигнал с периодом Т - 5 с (0,2 Гц) и длительностью t - 2,5 с, амплитуда 24 В. Проконтролировать на осциллографе параметры входного сигнала. Подать сигнал с генератора импульсов на вход модуля CDT 731-TG в соответствии с рисунком 1.

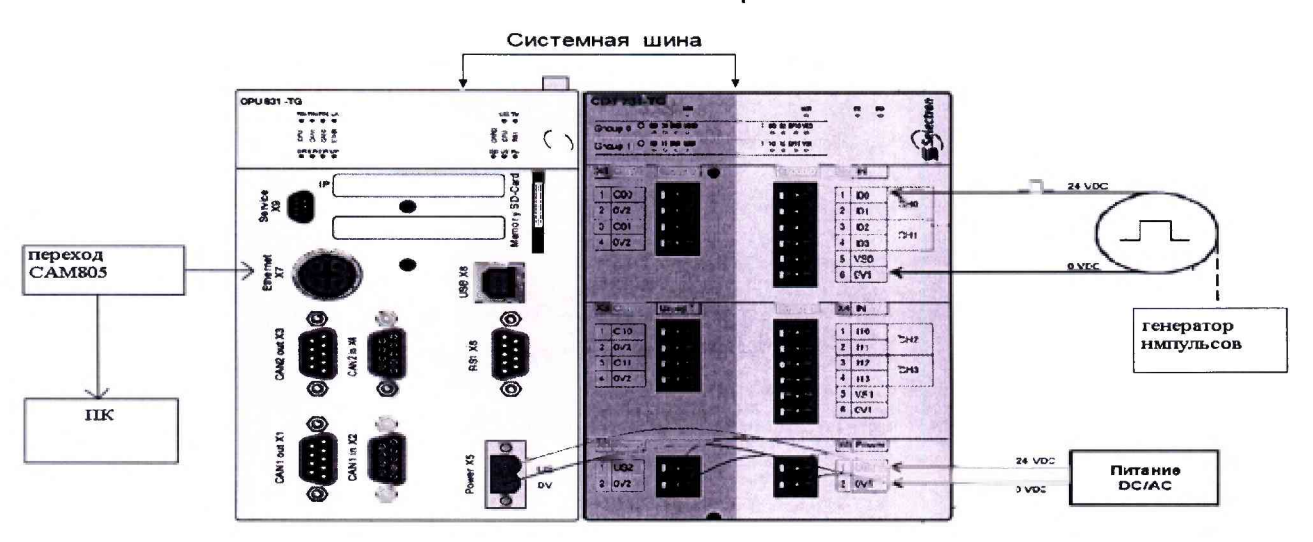

Рисунок 1 - схема соединения

Запустить процедуру регистрации частоты в программе ТОР1131, для этого перейти в окно Datalogger.

Для запуска регистрации частоты в контекстном меню (нажать правую клавишу мыши) ресурса LogResource 0... необходимо выбрать Start Trace.

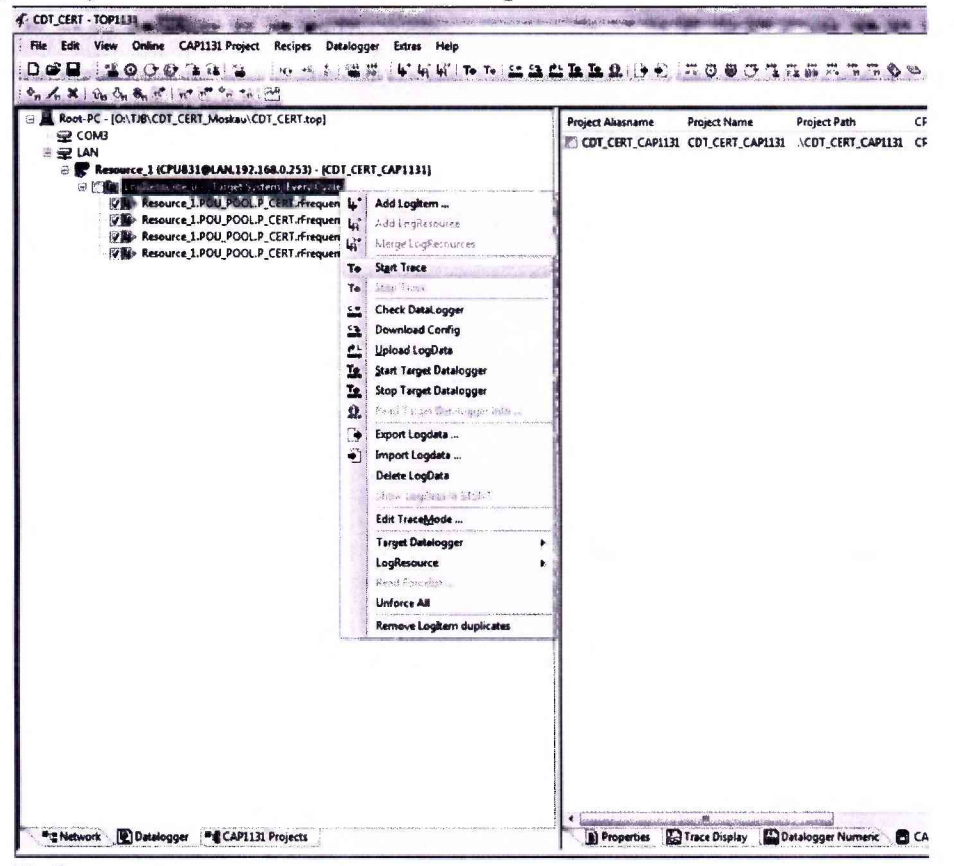

Наблюдать регистрацию сигнала в появившемся окне с отражением частоты входного сигнала.

 $\overline{\mathbf{4}}$ 

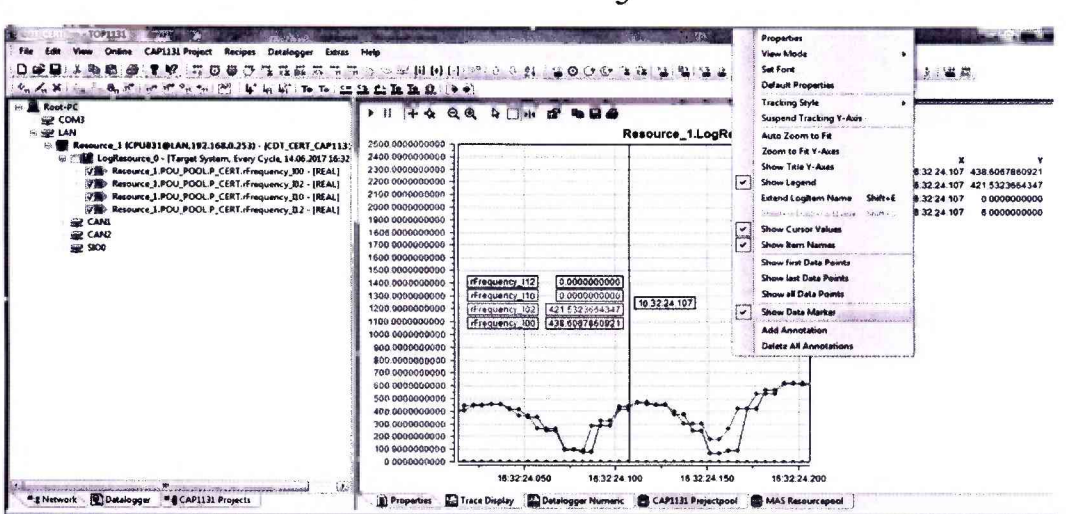

Результаты опробования считаются удовлетворительными, если сигнал в виде меандра уровнем не менее 24 В регистрируется модулем CDT 731-TG.

6.3 Определение относительной погрешности измерения частоты входного сигнала

Провести процедуру настройки и подключения в соответствии с п. 6.2 программы. Подать сигнал с генератора импульсов на модуль счета CDT 731-TG по следующим частотам, Гц: 0,2; 1, 5, 10, 20, 50, 100, 500, 1000, 5000, 10000, 20000, 25000, 40000. При переключении с частоты на частоту нажать паузу в измерениях для исключения неверных результатов. Модуль счета в режиме Start Trace записывает все значения полученных частот в log файлы, с последующей возможностью экспортировать и обработать полученные результаты в формате EXEL, либо возможно просмотреть полученные измерения в вкладке Datalogger Numeric. Частоту 45000 Гц подать с калибратора осциллографов 9500В.

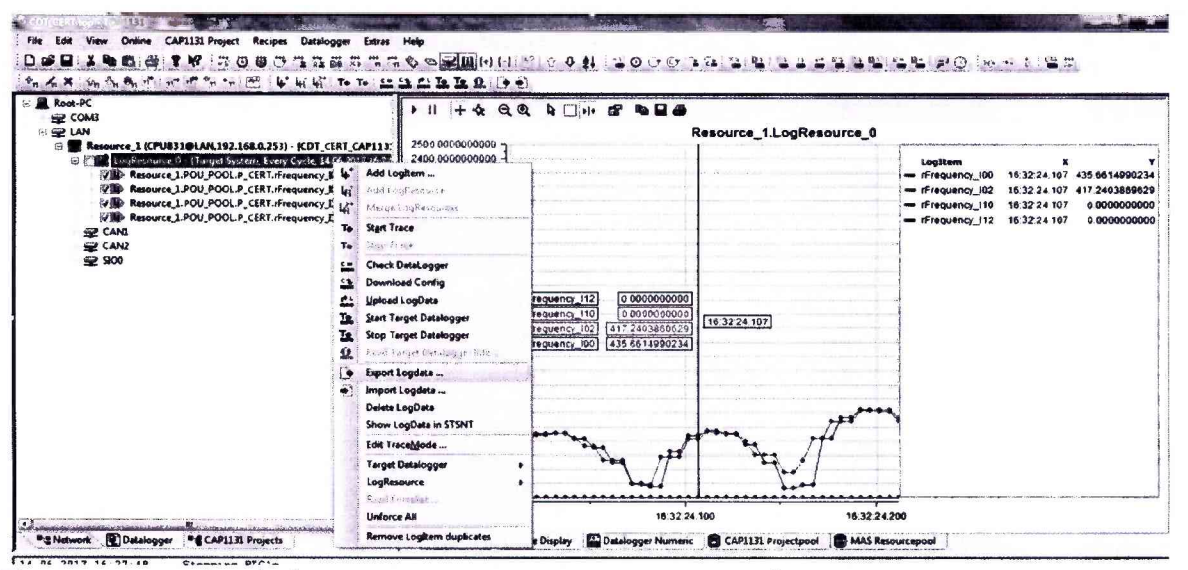

При открытии log файла, предоставляется следующая информация: дата, время и частота. Из полученного ряда значений соответствующего номинала частоты выбирается значение с наибольшим отклонением от номинала и подставляется в формулу 1.

$$
\delta = \frac{\Delta f - xf}{\Delta f} \cdot 100\% (1)
$$

где

 $\Delta f$  - значение установленной частоты,  $\Gamma$ ц

xf - значение измеренной частоты, Гц

Результаты поверки считаются удовлетворительными, если относительная погрешность измерений частоты входного сигнала не превышает  $\pm 1$  %.

## 7 ОФОРМЛЕНИЕ РЕЗУЛЬТАТОВ ПОВЕРКИ

7.1 При положительных результатах поверки выдается свидетельство о поверке в соответствии с приказом Министерства промышленности и торговли Российской Федерации №1815 от 02.07.2015. Знак поверки наносится на свидетельство о поверке.

7.2 При отрицательных результатах поверки оформляют извещение о непригодности установленного образца. Результаты предыдущей поверки аннулируются (аннулируется свидетельство о поверке).

Заместитель начальника лаборатории № 441 ФБУ «Ростест-Москва»

Salah di Ka С.В. Подколзин